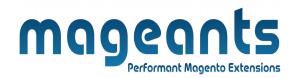

# mageants

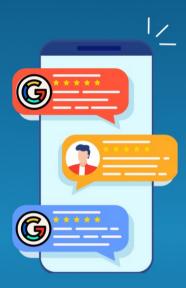

# GOOGLE CUSTOMER REVIEW

MAGENTO 2

**Google Customer Reviews - Magento 2** 

# USER MANUAL

Supported Version: 2.0, 2.1, 2.2, 2.3, 2.4

www.mageants.com

support@mageants.com

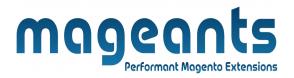

# **Table Of Contents**

| Preface                                                                                                    | 3  |
|----------------------------------------------------------------------------------------------------|----|
| Installation                                                                                               | 4  |
| Option 1: Magento 2 install extension using COMMAND LINE<br>Option 2: Magento 2 install extension manually | 4  |
| Google Integration                                                                                         | 6  |
| Backend Example                                                                                            | 10 |
| Extension configuration                                                                                    | 10 |
| Frontend Example                                                                                           | 12 |

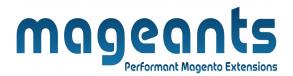

# Preface

The Google Customer Reviews module allows to automatically add the Survey Opt-in in the checkout page as required by the Google Customer Reviews service.

Collect the reviews and display it in the badge, shopping ads or search results.

The genuine reviews help gain credibility and users' trust, resulting in more traffic.

Improve your search engine optimization. Study what your customers say about your business that'll help optimize the weak areas.

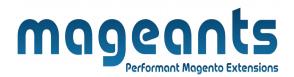

#### Installation:

There are two ways of installing extension in magento2.

Using COMMAND LINE.
 Manually install extension.

**Option 1:** Magento 2 install extension using COMMAND LINE (Recommended).

Follow below steps to install extension from the command line.

- Step 1: Download the extension and unzip it.
- **Step 2:** Upload it to code directory in your magento installation's app directory. If code directory does not exists then create.
- **Step 3:** Disable the cache under System  $\rightarrow$  Cache Management.
- Step 4: Enter the following at the command line: php bin/magento setup:upgrade php bin/magento setup:di:compile php bin/magento setup:static-content:deploy -f
- Step 5: Once you complete above steps log out and log in back to the admin panel and switch to Stores → Configuration → Mageants → Google Customer Reviews, The module will be displayed in the admin panel.

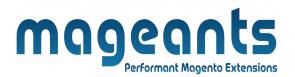

- **Option 2:** Magento 2 install extension manually.
- **Step 1:** Download the extension and unzip it.
- **Step 2:** Upload it to code directory in your magento installation's app directory. If code directory does not exists then create.
- Step 3: Disable the cache under System → Cache Management Edit app/etc/config.php file and add one line code: 'Mageants GoogleCustomerReviews' → 1
- **Step 4:** Disable the cache under System  $\rightarrow$  Cache Management
- Step 5: Once you complete above steps log out and log in back to the admin panel and switch to Stores → Configuration → Mageants → Google Customer Reviews, the module will be displayed in the admin panel.

|                     |                                      | mage                                                                                                    | ant Magento Extensions                                                                                                    |                                                                                 |
|---------------------|--------------------------------------|----------------------------------------------------------------------------------------------------|----------------------------------------------------------------------------------------------------|---------------------------------------------------------------------------------|
| oogle               | Integ                                | gration                                                                                                    |                                                                                                    |                                                                                 |
| Google Merc         | chant Center A                       | ccount settings                                                                                                    | 😥 🖸 🕐 🗘 👘                                                                                                    | SS379660 (Development)<br>other herstel algomal.com<br>ng (google.com/shopping) |
| Time                | e zone and language                  | Display language<br>English (United States) v<br>Time zone<br>(GMT+05:30) India Standard Time (Kolkata) v          | Changing the time zone will alter the<br>way we calculate and report your<br>performance metrics. This change will<br>apply only to newly calculated metrics. |                                                                                 |
| Prod                | duct protection                      | Off                                                                                                    |                                                                                                    | ~                                                                               |
| Adva                | anced account setup                  |                                                                                                    |                                                                                                    | ~                                                                               |
| Acco                | ount status                          |                                                                                                    |                                                                                                    | ~                                                                               |
|                     | erchant Center<br><sub>Website</sub> | Business information                                                                                               | \$8 ⊠ ⑦ ↓ <sub>css:</sub>                                                                                                    | Google Shopping (google.com/shopping)                                           |
| About your business |                                      |                                                                                                    |                                                                                                    |                                                                                 |
| Verify              |                                      | website to start showing your products on Google. Le                                                               |                                                                                                    |                                                                                 |
| Verify<br>You c     |                                      |                                                                                                    |                                                                                                    | ı're not sure<br>https:// or                                                    |
| Verify<br>You c     | an only have one webs                | Ite per Merchant Center account. Have more than one<br>http://n.cdu.no.b716573052730522.temporef<br>▲ Unverified ③ | website? Set up an advanced account.  Enter your website address with http:// or https://. If yo which prefix to choose, use check with your website ad       | /re not sure<br>https:// or<br>ninistrator.                                     |

|                     | lerchant Center Business info                                                                                                    | rmation ®                                                                                                    | CSS: Google Shopping (google.co                                                                                                    |
|---------------------|----------------------------------------------------------------------------------------------------|----------------------------------------------------------------------------------------------------|----------------------------------------------------------------------------------------------------|
| About your business | Website                                                                                                    |                                                                                                    |                                                                                                    |
|                     | /erify your website                                                                                                    |                                                                                                    |                                                                                                    |
| 5                   | Select your preferred method. Learn more                                                                                                    |                                                                                                    |                                                                                                    |
|                     | 44<br>44                                                                                                    |                                                                                                    |                                                                                                    |
|                     | 4 40                                                                                                    | $\mathbf{v}$                                                                                                    | •••                                                                                                    |
|                     | Add an HTML tag or upload an HTML<br>file to your website                                                                                                    | Verify with Google Tag Manager<br>Recommended if you're already using Google                                                                                                    | Verify with Google Analytics<br>Recommended if you're already using Google                                                                                                    |
|                     | Recommended if you have access to your server                                                                                                    | Tag Manager on your website                                                                                                    | Analytics on your website                                                                                                    |
|                     | This method works best for most merchants                                                                                                    |                                                                                                    |                                                                                                    |
| l                   |                                                                                                    |                                                                                                    |                                                                                                    |
|                     | Add an HTML tag                                                                                                    |                                                                                                    | pload an HTML file                                                                                                    |
|                     | To verify your website, follow these steps:                                                                                                    |                                                                                                    |                                                                                                    |
|                     |                                                                                                    | e:                                                                                                    | Don't remove the HTML tag<br>even after you've been verified.<br>If you remove the tag, you'll                                                                                                    |
|                     | <ol> <li>Copy the HTML tag generated for your websit<br/><meta <="" name="google-site-verificati&lt;/li&gt; &lt;/ol&gt;&lt;/td&gt;&lt;td&gt;ion" td=""/><td></td></li></ol>                                                                                                    |                                                                                                    |                                                                                                    |
|                     | <meta name="google-site-verificati&lt;br&gt;content=" op8b_kyk009qyh5tdk9g43il(<="" td=""/> <td>ion"<br/>54010YmiMJ1HvdPN_mE" /&gt; []<br/>site's home page. It should go in the <head> section, before:</head></td> <td>the first</td>                                                                                                 | ion"<br>54010YmiMJ1HvdPN_mE" /> []<br>site's home page. It should go in the <head> section, before:</head>                                                                                                    | the first                                                                                                    |
|                     | <meta name="google-site-verificati&lt;br&gt;content=" op8b_kyk009qyh5tdk9g43il(<="" td=""/> <td>54010YmiMJ1HvdPN_mE" /&gt; 🔲<br/>site's home page. It should go in the <head> section, before</head></td> <td>the first this verification for website claiming and having your products approved. The tag acts as a marker to help</td> | 54010YmiMJ1HvdPN_mE" /> 🔲<br>site's home page. It should go in the <head> section, before</head>                                                                                                    | the first this verification for website claiming and having your products approved. The tag acts as a marker to help                                                                                                    |
|                     | <pre><meta name="google-site-verificat:&lt;br&gt;content=" op8b_kyk0090yh5tdk9643110<br=""/>2. Paste the HTML tag in the HTML code of your<br/><body> section. See example<br/>3. Click 'Verify website' below to submit your we</body></pre>                                                                                           | 54010YmiMJ1HvdPN_mE" /> 🔲<br>site's home page. It should go in the <head> section, before</head>                                                                                                    | the first this verification for website<br>claiming and having your<br>products approved. The tag<br>acts as a marker to help<br>Google identify your website                                                                                    |
|                     | <pre><meta name="google-site-verificat;&lt;br&gt;content=" op8b_kyk0090yh5tdk9643110<br=""/>2. Paste the HTML tag in the HTML code of your<br/><body> section. <u>See example</u><br/>3. Click 'Verify website' below to submit your we<br/>4. You will receive a confirmation email from Google</body></pre>                           | 34010YmiMJ1HvdPN_mE" /> []<br>: site's home page. It should go in the <head> section, before<br/>:bsite to Google Search Console for verification.</head>                                                                  | the first this verification for website<br>claiming and having your<br>products approved. The tag<br>acts as a marker to help<br>Google identify your website<br>and deent provide access or                                                     |
|                     | <pre><meta name="google-site-verificat;&lt;br&gt;content=" op8b_kyk0090yh5tdk9643110<br=""/>2. Paste the HTML tag in the HTML code of your<br/><body> section. <u>See example</u><br/>3. Click 'Verify website' below to submit your we<br/>4. You will receive a confirmation email from Google</body></pre>                           | 34010YmiMJ1HvdPN_mE" /> []<br>: site's home page. It should go in the <head> section, before<br/>:bsite to Google Search Console for verification.</head>                                                                  | the first this verification for website<br>claiming and having your<br>products approved. The tag<br>acts as a marker to help<br>Google identify your website<br>and doesn't provide access or<br>permissions to your website.                   |
|                     | <pre><meta name="google-site-verificat:&lt;br&gt;content=" op8b_kyk0090yh5tdk9643110<br=""/>2. Paste the HTML tag in the HTML code of your<br/><body> section. See example<br/>3. Click 'Verify website' below to submit your we<br/>4. You will receive a confirmation email from Gor<br/>your website).</body></pre>                  | 34010YmiMJ1HvdPN_mE" /> [_<br>site's home page. It should go in the <head> section, before<br/>ebsite to Google Search Console for verification.<br/>ogle Search Console and be able to continue to the next step (</head> | the first this verification for website<br>claiming and having your<br>products approved. The tag<br>acts as a marker to help<br>Google identify your website<br>and doesn't provide access or<br>permissions to your website.<br>Verify website |
| oy the I            | <pre><meta name="google-site-verificat:&lt;br&gt;content=" op8b_kyk0090yh5tdk9643110<br=""/>2. Paste the HTML tag in the HTML code of your<br/><body> section. See example<br/>3. Click 'Verify website' below to submit your we<br/>4. You will receive a confirmation email from Gor<br/>your website).</body></pre>                  | 34010YmiMJ1HvdPN_mE" /> []<br>: site's home page. It should go in the <head> section, before<br/>:bsite to Google Search Console for verification.</head>                                                                  | the first this verification for website<br>claiming and having your<br>products approved. The tag<br>acts as a marker to help<br>Google identify your website<br>and doesn't provide access or<br>permissions to your website.<br>Verify website |
| py the I            | <pre><meta name="google-site-verificat:&lt;br&gt;content=" op8b_kyk0090yh5tdk9643110<br=""/>2. Paste the HTML tag in the HTML code of your<br/><body> section. See example<br/>3. Click 'Verify website' below to submit your we<br/>4. You will receive a confirmation email from Gor<br/>your website).</body></pre>                  | 34010YmiMJ1HvdPN_mE" /> [_<br>site's home page. It should go in the <head> section, before<br/>ebsite to Google Search Console for verification.<br/>ogle Search Console and be able to continue to the next step (</head> | the first this verification for website<br>claiming and having your<br>products approved. The tag<br>acts as a marker to help<br>Google identify your website<br>and doesn't provide access or<br>permissions to your website.<br>Verify website |

|                                          |                           | mageants<br>Performant Magento Extensions                                                                                 |
|------------------------------------------|---------------------------|----------------------------------------------------------------------------------------------------|
| Ŵ                                        | Default Store View        | ← Back Save and Continue Save Configuration                                                                               |
| dashboard                                | Default Page Title        | Magento Commerce                                                                                                    |
| SALES                                    | Page Title Prefix         |                                                                                                    |
| JSTOMERS                                 | Page Title Suffix         |                                                                                                    |
|                                          | Default Meta Description  | paste the code into                                                                                                    |
|                                          | Default Meta Keywords     | Scripts and Style<br>Sheets field.                                                                                        |
| STORES                                   | Scripts and Style Sheets  | <meta content="k5MFOonMit-YJHKS-&lt;br&gt;K8pf9yUnbYsWTISoqg_BRw39sU" name="google-site-verification"/> Use Default Value |
| SYSTEM<br>W<br>ND PARTNERS<br>EXTENSIONS | Display Demo Store Notice | This will be included before head closing tag in page HTML.                                                               |

go to your Magento admin panel and proceed to **Content -Design - Configuration**. Find the necessary design setting and click Edit.

You can open the **Head** tab and paste the code into **Scripts and Style Sheets** field.

#### mageants **Performant Magento Extensions** Manage programs - Overview COMPLETE INTEREST FORM Products Growth Customer Reviews Opportunities Manage programs Customer Reviews is a free program that lets Google collect seller reviews from your customers and provides you with a seller rating badge to display on your website. Learn more Available in: AE, AR, AT, AU, BE, BF, BH, BR, BS, BT, BZ, CA, CH, CI, CL, CM, CN, CO, CR, CZ, DE, DK, DO, DZ, EC, EG, ES, FJ, FR, GA, GB, GT, GY, HK, HN, ID, IE, IL, IN, IT +45 more ENABLE

# Enable Customer Reviews

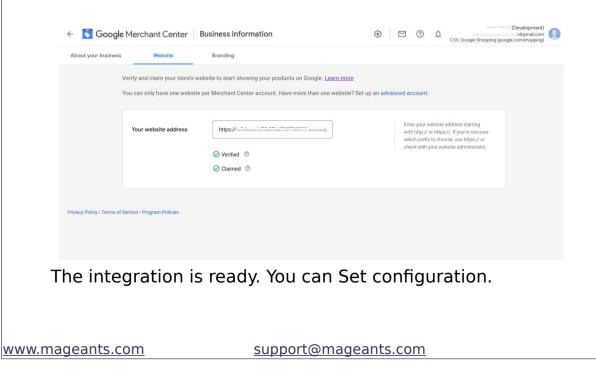

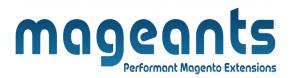

# **Backend example**

After Installation of Extension login to magento admin panel to set configuration of the extension.

# **Extension configuration**

You can find configuration at **Stores -> Configuration -> Mageants** (from left side menu) -> Google Customer Reviews. Here you can find module configuration.

| DASHBOARD      | Configuration           |                    |                   |                                   |                                         | Q 🛋 | g_reviews_admin ▼ |
|----------------|-------------------------|--------------------|-------------------|-----------------------------------|-----------------------------------------|-----|-------------------|
| \$<br>SALES    | Scope: Default Config • | ?                  |                   |                                   |                                         |     | Save Config       |
| CATALOG        | MAGEANTS                | ^                  | General           | Er                                | nable/Disable Google<br>Jstomer Reviews |     | 0                 |
|                | MAGLANTS                |                    | General           |                                   | X                                       |     | $\odot$           |
|                | Google Customer Reviews |                    |                   | Enabl<br>[store view              | yes                                     | •   |                   |
| CONTENT        | GENERAL M               | nter You<br>erchan | ur Google<br>t ID | Google Merchant II<br>[store view | 2003/3000                               |     |                   |
| EL.<br>REPORTS |                         | elect Yo           | our Langua        |                                   | English (United States)                 | •   |                   |

Enable : Here you can enable and disable module from backend.

Google Merchant ID : Enter Your Google Merchant ID.

Language : Choose the language to Display Review Elements.

| SECU    | ITY ~                  | Survey Opt-In    | Select Pos                            | ition of Popup       | on Order | SuccessPa | ge <sub> <math>\odot</math></sub> |
|---------|------------------------|------------------|---------------------------------------|----------------------|----------|-----------|-----------------------------------|
| og CUST | MERS                   | Position of Popu | on Order Success Page                 | CENTER               |          | •         |                                   |
| SALES   | ~                      | Enable for Se    | ected Customer Groups<br>[store view] | NOT LOGGED IN        |          |           |                                   |
| YOTP    | Survey                 | / Display for    | r1                                    | General<br>Wholesale |          |           |                                   |
|         | Select                 | ed Customer      | Group 🥂                               | Retailer             |          |           |                                   |
| SERVI   |                        |                  |                                       |                      |          |           |                                   |
| ADVA    | iced ~                 |                  |                                       |                      |          |           |                                   |
|         |                        |                  |                                       |                      |          |           |                                   |
|         |                        |                  |                                       |                      |          |           |                                   |
|         |                        |                  |                                       |                      |          |           |                                   |
|         |                        |                  |                                       |                      |          |           |                                   |
|         |                        |                  | <b>C</b>                              | 5                    |          |           |                                   |
|         | f Popup O              |                  |                                       | sPage : s            | et the   | positi    | on on a                           |
|         | f Popup O<br>to show a |                  |                                       | sPage : s            | et the   | positi    | on on a                           |
| bage    |                        | a popup.         |                                       | -                    |          |           |                                   |

| REPORTS                       | Badge                                                    | $\odot$ |  |
|-------------------------------|----------------------------------------------------------|---------|--|
| STORES                        | Display Review Badge 🛶 shaw                              |         |  |
| \$                            | Show<br>[store view] Yes                                 |         |  |
| SYSTEM                        | Select Position of Badge Position Grane Very BOTTOM LEFT |         |  |
| FIND PARTNERS<br>& EXTENSIONS |                                                          |         |  |

Show : set to Yes to display a badge with your average rating on store pages.

Position : place a badge either on Bottom Left or Bottom Right.

| 🔿 LUMA                                        |                                                                                                  | Default welcome msgl Sign In or Create an Account |
|-----------------------------------------------|--------------------------------------------------------------------------------------------------|---------------------------------------------------|
| Men                                           | Aggregated of Reviews collected<br>from customer are display in<br>google customer reviews badge | Search entire store here Q                        |
| Home Page                                     |                                                                                                  |                                                   |
| CMS homepage content goes here.               |                                                                                                  |                                                   |
| <b>4.5 ★★★★★</b><br>Google<br>Customer Reviev | Google Customer Review<br>badge at set Position                                                  | NS                                                |
| lere, Google                                  | Customer Reviews are disp                                                                        | olay.                                             |
| 🗿 LUMA                                        |                                                                                                  | Search entire store here Q                        |
| Home Page                                     |                                                                                                  |                                                   |
| CMS homepage content goes here.               |                                                                                                  |                                                   |
|                                               |                                                                                                  |                                                   |
|                                               |                                                                                                  |                                                   |
| Test<br>\$50.00                               |                                                                                                  |                                                   |

www.mageants.com

|                           |                                                                                                    |                                                                                                    | Default welco                                 | me msgl Sign In or Create an Accoun | nt   |
|---------------------------|----------------------------------------------------------------------------------------------------|----------------------------------------------------------------------------------------------------|-----------------------------------------------|-------------------------------------|------|
| 🔿 luma                    |                                                                                                    |                                                                                                    | S                                             | earch entire store here Q           | H.   |
| Thank yo                  | OU for your ou                                                                                                    | urchasal                                                                                                    |                                               |                                     |      |
| Thank You for Sul         | omit. The Survey email v We use G                                                                                                    | ogle Customer Reviews to collect feedback.                                                                                                    |                                               |                                     |      |
| -                         | 003. Can Goog<br>is complet                                                                                                    | le email you (:"") no identification of a one-minute survey<br>??                                                                                                    | y after your transaction                      |                                     |      |
| Continue Shopping         | er status by creating ar                                                                                                    | ustomer Reviews                                                                                                    | NO YES                                        |                                     |      |
|                           | modified in a lab s.com                                                                                                    | s, the it will automat<br>ays .                                                                                                    | ically send                                   | d an email wi                       | th   |
| a custo<br>pproxin        | omer agrees                                                                                                    | ays .                                                                                                    | ically send                                   | d an email wi                       | th t |
| a custo<br>pproxin        | omer agrees<br>nately 2-3 d<br>did google-custor<br>Customer Reviews <gcr-nore< th=""><th>ays .<br/>ner-reviews do?</th><th>ically send</th><th>d an email wi</th><th></th></gcr-nore<>                                                                                                    | ays .<br>ner-reviews do?                                                                                                    | ically send                                   | d an email wi                       |      |
| a custo<br>pproxin<br>How | omer agrees<br>nately 2-3 d<br>did google-custor<br>Customer Reviews <gcr-nore< th=""><th>ays .<br/>ner-reviews do?</th><th></th><th></th><th></th></gcr-nore<>                                                                                                    | ays .<br>ner-reviews do?                                                                                                    |                                               |                                     |      |
| a custo<br>pproxin<br>How | omer agrees<br>nately 2-3 d<br>did google-custor<br>Customer Reviews <gcr-nore< td=""><td>ays .<br/>ner-reviews do?<br/>bly@google.com&gt;<u>Unsubscribe</u><br/>Google Customer Re<br/>How would you rate google-cus</td><td>eviews<br/>tomer-reviews?</td><td></td><td></td></gcr-nore<>                                                                                                    | ays .<br>ner-reviews do?<br>bly@google.com> <u>Unsubscribe</u><br>Google Customer Re<br>How would you rate google-cus                                                                        | eviews<br>tomer-reviews?                      |                                     |      |
| a custo<br>pproxin<br>How | omer agrees<br>nately 2-3 d<br>did google-custor<br>Customer Reviews <gcr-nore< th=""><th>ays .<br/>ner-reviews do?<br/>Dly@google.com&gt;<u>Unsubscribe</u><br/>Google Customer Re</th><th>eviews<br/>tomer-reviews?</th><th></th><th></th></gcr-nore<>                                                                                                    | ays .<br>ner-reviews do?<br>Dly@google.com> <u>Unsubscribe</u><br>Google Customer Re                                                                                                    | eviews<br>tomer-reviews?                      |                                     |      |
| a custo<br>pproxin<br>How | omer agrees<br>nately 2-3 d<br>did google-custor<br>Customer Reviews <gcr-nore< td=""><td>ays .<br/>ner-reviews do?<br/><sup>Dly@google.com&gt; Unsubscribe</sup><br/>Google Customer Re<br/>How would you rate google-cus<br/><math>\overleftrightarrow \ &amp; \ &amp; \ &amp; \ &amp; \ &amp; \ &amp; \ &amp; \ &amp; \ &amp; \ </math></td><td>eviews<br/>tomer-reviews?<br/>☆<br/>by leaving a</td><td></td><td></td></gcr-nore<> | ays .<br>ner-reviews do?<br><sup>Dly@google.com&gt; Unsubscribe</sup><br>Google Customer Re<br>How would you rate google-cus<br>$\overleftrightarrow \ & \ & \ & \ & \ & \ & \ & \ & \ & \ $ | eviews<br>tomer-reviews?<br>☆<br>by leaving a |                                     |      |

**NOTE** : The badge is available for a desktop only, as Google does not support it on mobile and tablet devices.

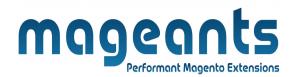

# Thank you!

if you have any questions or feature suggestions, please contact us at: <u>https://www.mageants.com/contact-us</u>

Your feedback is absolutely welcome!